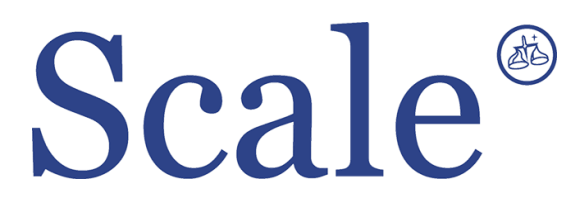

### **Лабораторные весы XE. Руководство по эксплуатации.**

#### По вопросам продаж и поддержки обращайтесь: sec@nt-rt.ru www.scale.nt-rt.ru

Архангельск (8182)63-90-72 Астана (7172)727-132 Астрахань (8512)99-46-04 Барнаул (3852)73-04-60 Белгород (4722)40-23-64 Брянск (4832)59-03-52 Владивосток (423)249-28-31 Волгоград (844)278-03-48 Вологда (8172)26-41-59 Воронеж (473)204-51-73 Екатеринбург (343)384-55-89 Иваново (4932)77-34-06 Ижевск (3412)26-03-58 Иркутск (395)279-98-46 Казань (843)206-01-48 Калининград (4012)72-03-81 Калуга (4842)92-23-67 Кемерово (3842)65-04-62

 Киров (8332)68-02-04 Краснодар (861)203-40-90 Красноярск (391)204-63-61 Курск (4712)77-13-04 Липецк (4742)52-20-81 Магнитогорск (3519)55-03-13 Москва (495)268-04-70 Мурманск (8152)59-64-93 Набережные Челны (8552)20-53-41 Нижний Новгород (831)429-08-12 Новокузнецк (3843)20-46-81 Новосибирск (383)227-86-73 Омск (3812)21-46-40 Орел (4862)44-53-42 Оренбург (3532)37-68-04 Пенза (8412)22-31-16 Пермь (342)205-81-47 Ростов-на-Дону (863)308-18-15 Рязань (4912)46-61-64

Самара (846)206-03-16 Санкт-Петербург (812)309-46-40 Саратов (845)249-38-78 Севастополь (8692)22-31-93 Симферополь (3652)67-13-56 Смоленск (4812)29-41-54 Сочи (862)225-72-31 Ставрополь (8652)20-65-13 Сургут (3462)77-98-35 Тверь (4822)63-31-35 Томск (3822)98-41-53 Тула (4872)74-02-29 Тюмень (3452)66-21-18 Ульяновск (8422)24-23-59 Уфа (347)229-48-12 Хабаровск (4212)92-98-04 Челябинск (351)202-03-61 Череповец (8202)49-02-64 Ярославль (4852)69-52-93

# **СОДЕРЖАНИЕ**

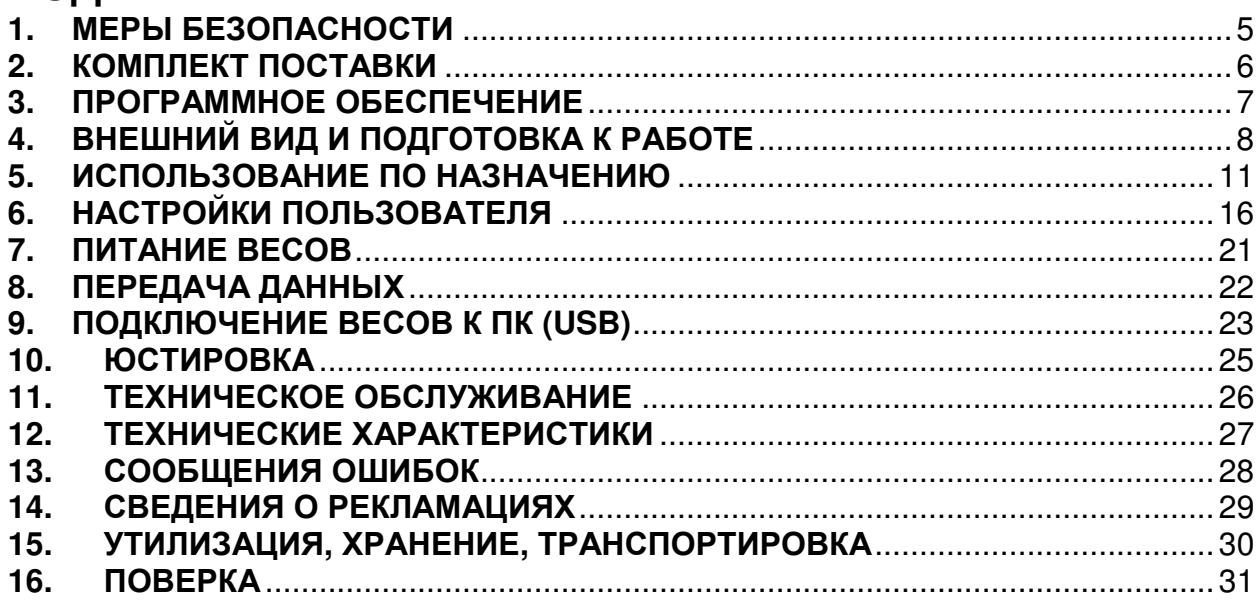

Благодарим за покупку весов электронных лабораторных модели XE производства фирмы CAS Corporation. Просим ознакомиться с настоящим руководством по эксплуатации прежде, чем приступить к работе с этим устройством. Обращайтесь к нему по мере необходимости.

Весы электронные лабораторные XE (далее – весы) относятся к весам второго класса точности и рекомендованы для использования на предприятиях промышленности, сельского хозяйства и торговли.

Весы обладают следующими основными функциями:

- определение массы;
- компенсация массы тары из диапазона взвешивания;
- работа в счетном режиме
- работа в режиме процентного взвешивания
- измерение плотности

Электропитание весов осуществляется от сети через адаптер.

При эксплуатации весов в сфере Государственного регулирования обеспечения единства измерений весы должны проходить Государственную метрологическую поверку с периодичностью 1 год.

Гарантийный срок эксплуатации – 1 год.

### **1.** МЕРЫ БЕЗОПАСНОСТИ

При работе с весами необходимо соблюдать меры безопасности. Несоблюдение мер безопасности может привести к поломке весов или получению травм.

- Убедитесь в том, что напряжение сети, соответствует потребляемому напряжению адаптера питания (220В).
- При работе с весами уложите кабель питания так, чтобы не споткнуться о него
- При чистке весов полностью отключайте их питание
- Запрещается работать с весами в условиях неблагоприятной окружающей среды
- Запрещается погружать весы в воду или подвергать их воздействию влаги
- Запрещается бросать груз на весовую платформу
- При работе с весами используйте только одобренное производителем периферийное оборудование
- Ремонт и техническое обслуживание весов должно осуществляться только квалифицированным специалистом сервисного центра
- Запрещается нагружать весы выше максимальной нагрузки
- Запрещается подвергать весы ударам
- Перед началом работы с весами они должны находиться во включенном состоянии не менее 30 минут

# **2.** КОМПЛЕКТ ПОСТАВКИ

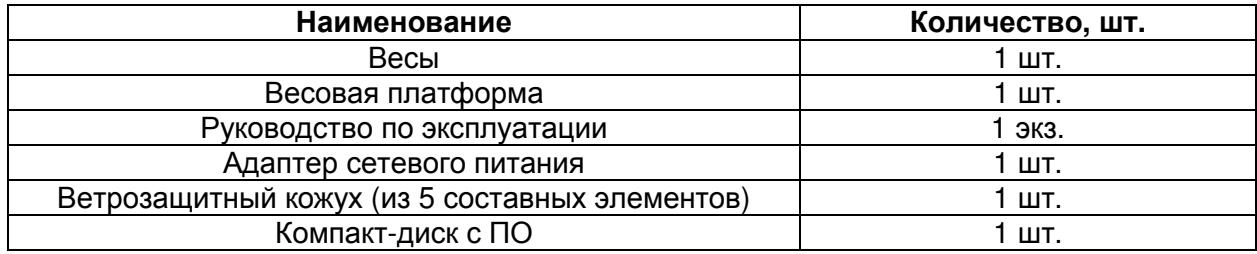

### **3.** ПРОГРАММНОЕ ОБЕСПЕЧЕНИЕ

Программное обеспечение (далее – ПО) весов является встроенным и метрологически значимым.

Идентификационным признаком ПО служит номер версии, который отображается на дисплее весов при их включении.

Защитная пломба ограничивает доступ к переключателю юстировки, при этом ПО также не может быть модифицировано без нарушения защитной пломбы. Кроме того, изменение ПО невозможно без применения специализированного оборудования производителя.

Уровень защиты ПО от непреднамеренных и преднамеренных воздействий в соответствии с Р 50.2.077-2014 – «высокий».

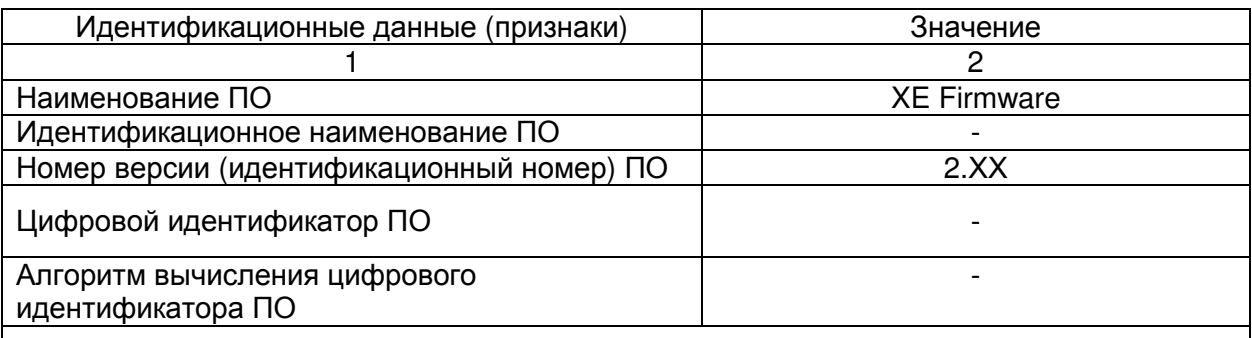

Примечание - Идентификационное наименование программного обеспечения, цифровой идентификатор ПО (контрольная сумма исполняемого кода) и алгоритм вычисления цифрового идентификатора ПО не используется на устройствах при работе со встроенным ПО.

# **4.** ВНЕШНИЙ ВИД И ПОДГОТОВКА К РАБОТЕ

### Внешний вид и описание клавиш

Вид дисплея приведен на рисунке 4.1.

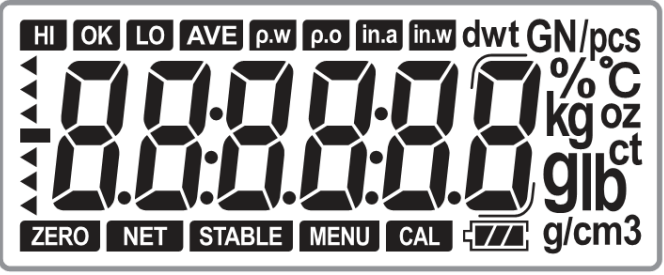

Рис. 4.1 – Внешний вид дисплея весов XE

Внешний вид передней панели приведен на рисунке 4.2

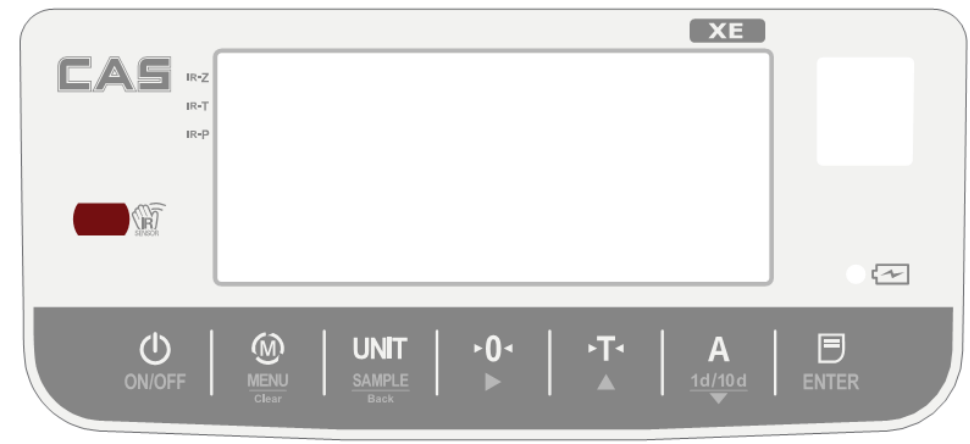

Рис. 4.2 – Внешний вид передней панели весов XE

Описание функций клавиш приведено в таблице 4.1 Таблица 4.1 – описание клавиш весов XE

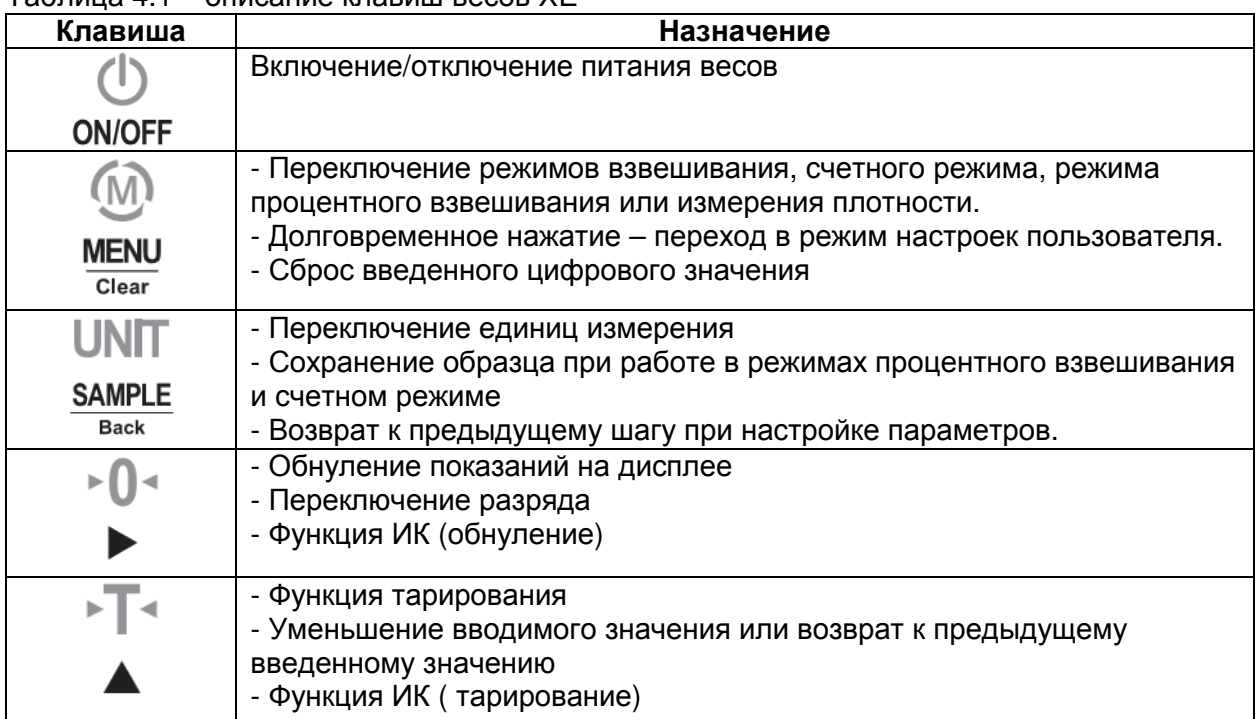

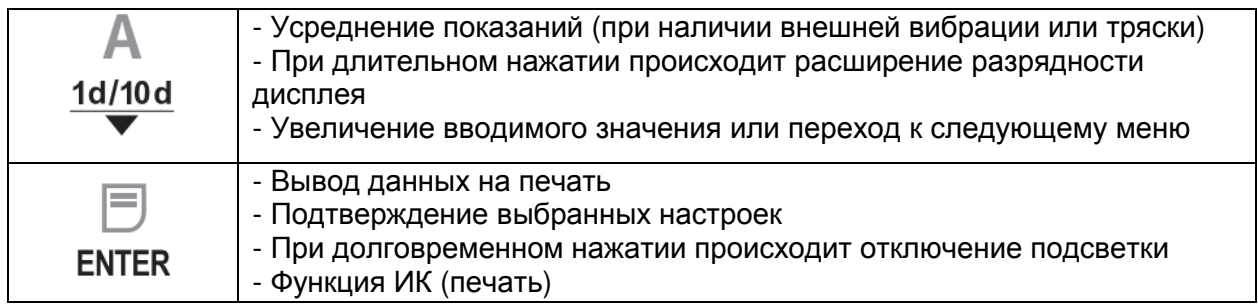

### Подготовка весов к работе

Перед включением:

необходимо отключить транспортировочную защиту. Для этого на дне прибора переведите переключатель (рис. 4.3) в положение ОТКЛ.

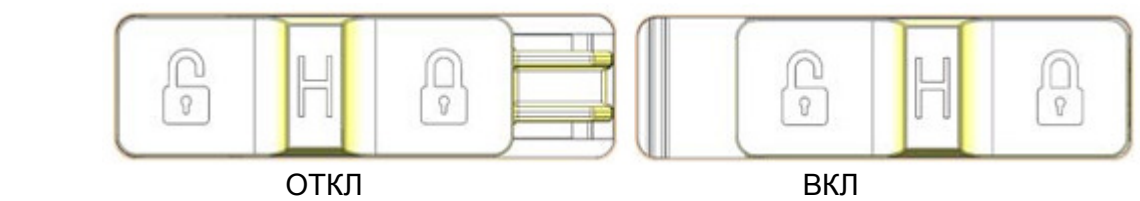

Рис. 4.3 – Положения переключателя транспортировочной защиты

Установите прибор в горизонтальное положение при помощи уровня (пузырек воздуха должен быть в центре окружности)(Рис 4.4):

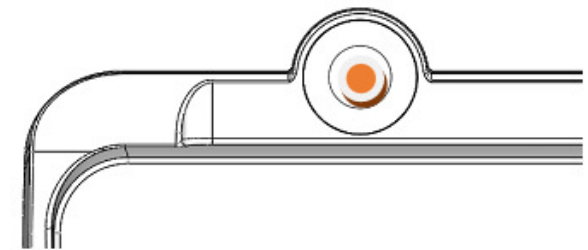

Рис. 4.4 – Местонахождение индикатора горизонтального уровня установки весов

Перед началом работы установите ветрозащитный кожух

На рисунке 4.5 приведена схема сборки ветрозащитного кожуха из 5 элементов.

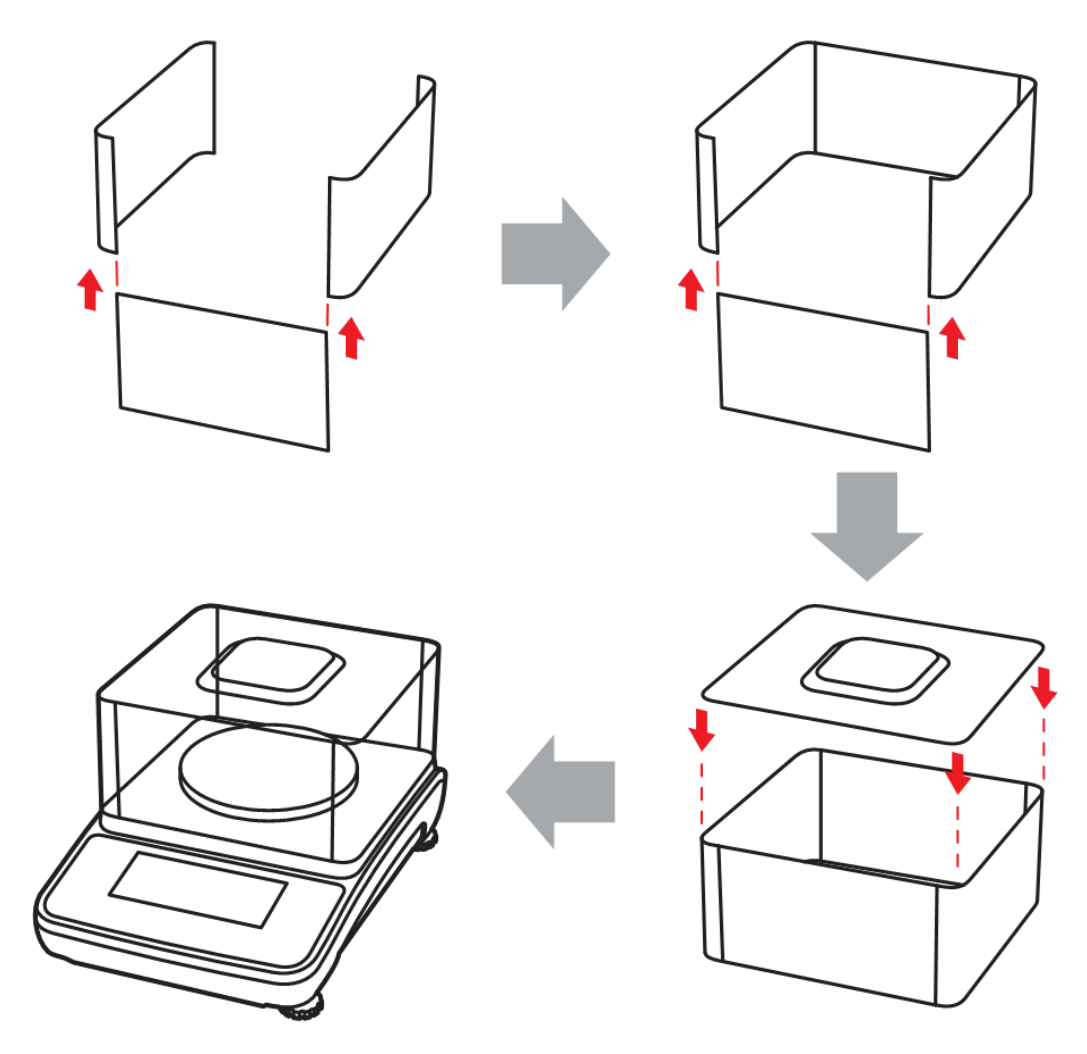

Рис. 4.5 – Сборка и установка ветрозащитного кожуха

# **5.** ИСПОЛЬЗОВАНИЕ ПО НАЗНАЧЕНИЮ

### Обнуление показаний дисплея

Установка нулевых показаний происходит в диапазоне±2% от максимальной нагрузки. Функция обнуления доступна только при стабилизации показаний массы груза на весовой платформе.

### Полуавтоматическое обнуление

При незначительных отклонениях от нулевой точки (без груза на весовой платформе) нажмите клавишу  $\Phi^0$  для обнуления показаний дисплея, после чего на дисплее появится символ $\mathbb{R}^0$ , сигнализирующий о нулевых показаниях.

### Исходное обнуление

Диапазон исходного обнуления составляет ±20% от максимальной нагрузки. Примечание. Если масса груза при включении питания превышает указанный диапазон, на дисплее появляется сообщение (-------) и возврата к нулевым показаниям не происходит.

### Тарирование

Работа полуавтоматического тарирования

Нажмите клавишу  $\mathbb{F}$  для сохранения массы груза на весах в качестве массы тары. После нажатия данной клавиши дисплей переключается в режим отображения показаний массы НЕТТО.

Примечание 1. Максимальная доступная масса тары равна максимальной нагрузке весов.

Примечание 2. Функция тарирования доступна только при стабильных показаниях нагрузки.

### Операция взвешивания

Нажмите клавишу для включения питания весов и перехода в режим взвешивания. На дисплее появятся нулевые показания:

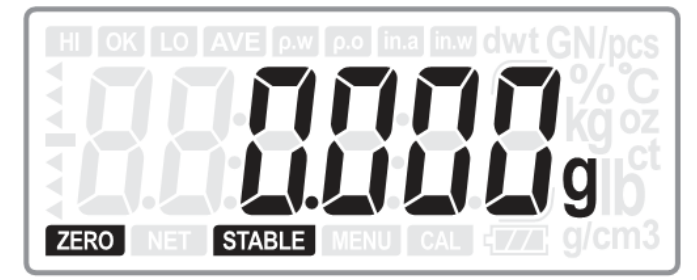

Поместите груз на весовую платформу и дождитесь стабилизации показаний. На дисплее появится масса установленного на весовую платформу груза.

### Работа в счетном режиме

При помощи клавиши  $\stackrel{(M)}{\sim}$  выберите счетный режим.

1. Если в памяти весов не сохранена масса образца вид дисплея будет таким:

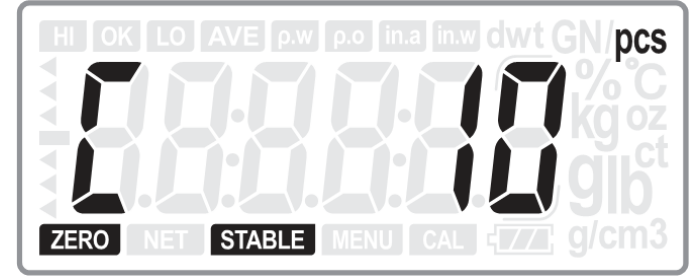

Установите нужное количество продукта в образце при помощи клавиш  $\overline{F}$  и  $\overline{A}$  : 10, 20, 50, 100, 200, 500 или 1000.

Затем поместите установленное количество продукта на весовую платформу и нажмите

клавишу **Ваский для сохранения массы образца.** 

Показания дисплея будут мигать в течение секунды, после чего на дисплее появится значение.

2. Если в памяти весов сохранена масса образца, вид дисплея будет таким:

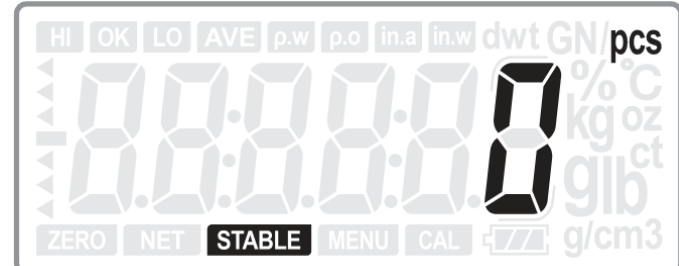

Поместите продукт, количество которого необходимо определить, на весовую платформу. На дисплее появится количество продукта.

**SAMPLE** При необходимости изменения массы образца нажмите клавишу **Баский для возврата к** шагу установки массы образца, после чего на дисплее появится предыдущее установленное количество образцов.

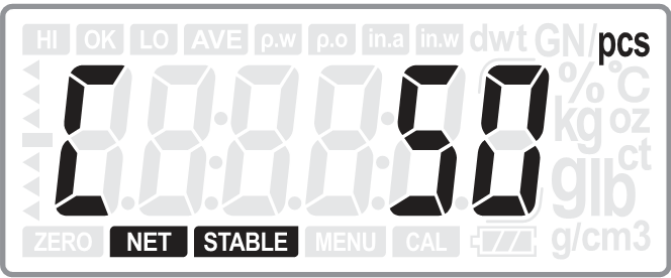

(Пример. Последний раз пользователь использовал пробу из 50 образцов)

Далее установите пробу нового продукта с указанным количеством образцов и нажмите

клавишу **для сохранения новой пробы. Показания дисплея будут мигать в течение** секунды, после чего на дисплее появится значение.

Примечание. Если масса образца (1 шт.) меньше 0,2d раздастся звуковой сигнал, и на дисплее появится ошибка.

#### Процентное взвешивание

При помощи клавиши $\left(\overline{\mathbb{W}}\right)$  выберите режим процентного взвешивания.

1. Если в памяти весов не сохранена масса образца вид дисплея будет следующим:

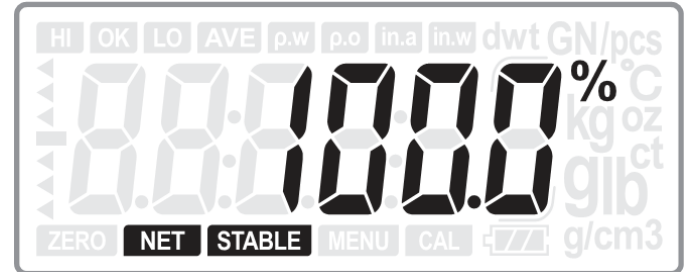

Установите на весовую платформу пробу продукта для сохранения данных образца и нажмите клавишу **Баск** 

Показания дисплея будут мигать в течение одной секунды, после чего на дисплее появится значение.

Если в памяти весов сохранена масса образца вид дисплея будет следующим:

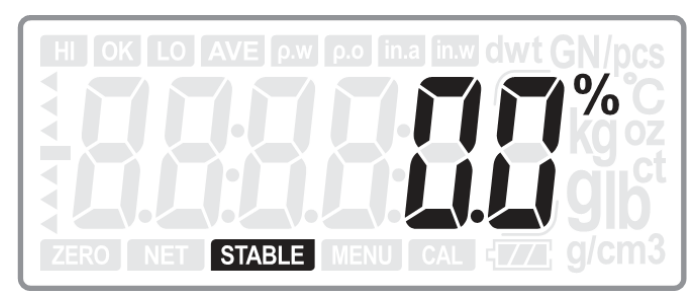

Установите на весовую платформу груз, процентную массу которого необходимо определить.

#### Измерение плотности

Данный режим используется только при работе с грузом, плотность которого меньше плотности воды.

При помощи клавиши  $\circled{m}$  выберите режим измерения плотности. Вид дисплея будет следующим:

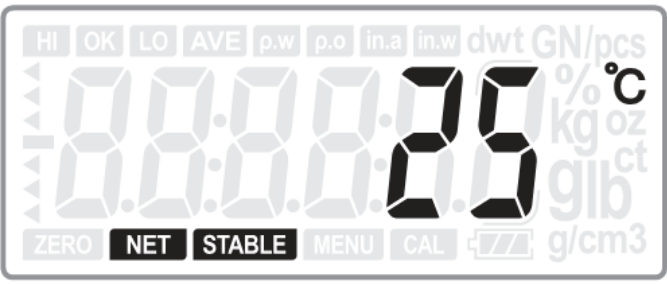

При помощи клавиш  $\overline{1}$  и  $\overline{A}$  установите текущую температуру окружающей среды. Затем нажмите клавишу **ENTER** для отображения плотности воды при данной температуре.

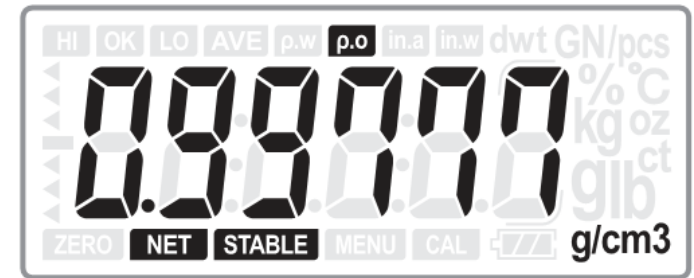

Установите на весовую платформу груз и нажмите клавишу ENTER для отображения его массы.

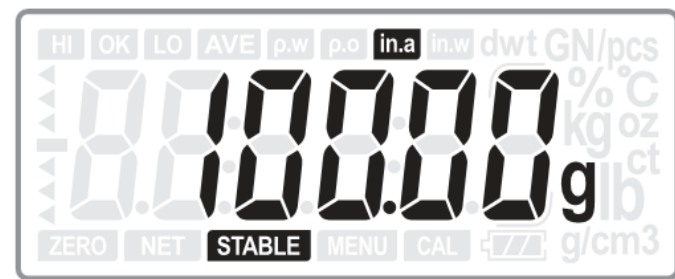

Затем, используя крючок под днищем, подвесьте объект и погрузите его в воду, после чего нажмите **ENTER** для отображения массы груза в воде.

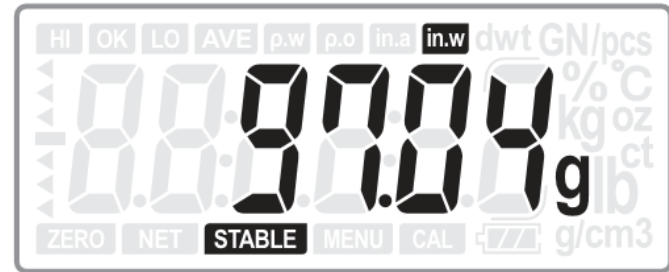

Затем нажмите **ENTER** для определения плотности. На дисплее появится значение плотности груза:

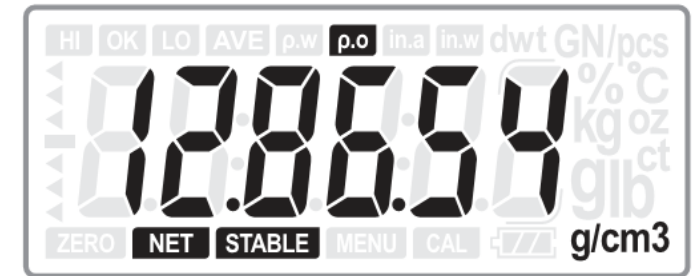

Примечание 1. Плотность груза измеряется в г/см $^3$ , поэтому, если перед входом в данный режим в весах были установлены другие единицы измерения, произойдет автоматический переход на граммы(«g»). После выхода из данного режима произойдет возврат к ранее установленным единицам измерения.

Примечание 2.Для выхода из режима измерения плотности нажмите клавишу $\stackrel{\text{(M)}}{=}$ Примечание 3. В данном режиме доступны функции обнуления, тарирования и сброса тары.

Примечание 4. Формула, по которой происходит измерение плотности, приведена ниже:

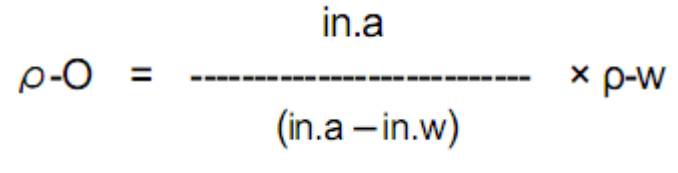

где:

 $O-O$ - плотность образца in.a - масса образца

р-w - плотность воды  $\cdot$ in.w $\cdot$  *Macca apv3a в воде* 

Таблица 5.1 - Плотность воды при разной температуре

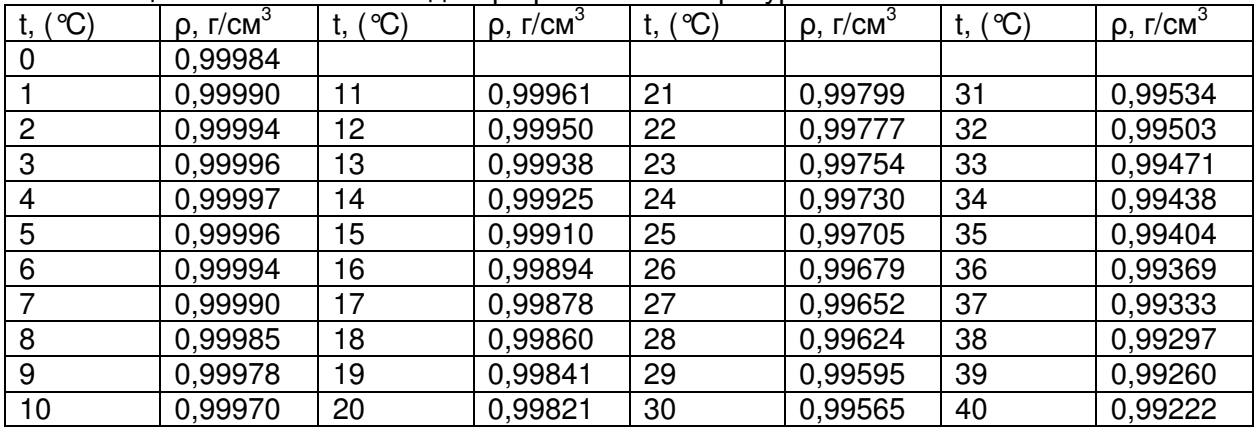

#### Функция усреднения

При работе в режиме взвешивания нажмите клавишу  $\,$ А для усреднения нестабильных грузов. В течение 2 секунд на дисплее будет отображаться сообщение «AvG», после чего появится усредненное значение массы.

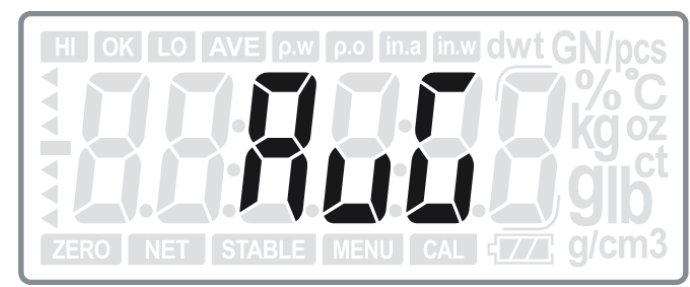

Рис. 5.1 - Сообщение о производимом усреднении показаний

Примечание. При длительном нажатии клавиши  $\,$ А происходит кратковременное открытие дополнительного разряда.

Также данная клавиша используется для увеличения вводимого значения или перехода к следующему шагу.

### Функция дозирования

Для перехода в режим дозирования в режиме взвешивания нажмите одновременно и удерживайте клавиши и **ENTER** до тех пор, пока на дисплее не загорится значок HI в левом верхнем углу экрана.

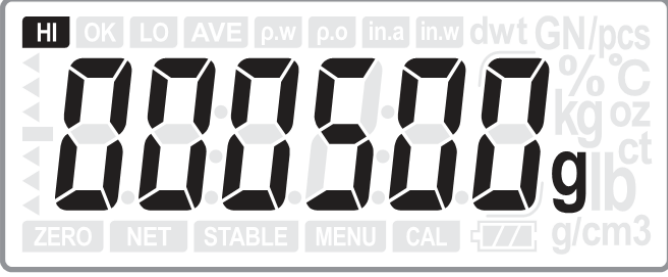

Рис. 5.2 - Установка верхнего предела

Установите нужное значение верхнего предела при помощи клавиш  $\mathbb{F}$  и  $\mathbb{A}$ (переключение разряда происходит при помощи клавиши  $\overline{0}$ <sup>\*</sup>). После ввода значения нажмите клавишу **ENTER** для сохранения значения и перехода к установке нижнего предела.

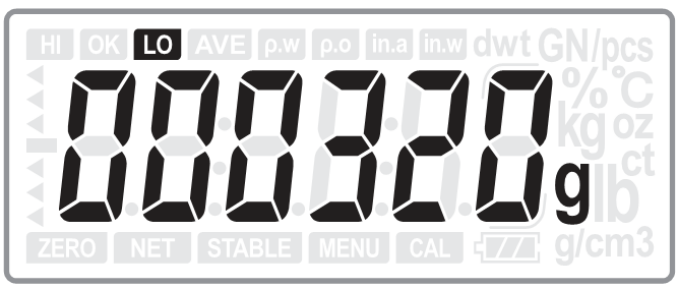

Рис. 5.3 - Установка нижнего предела

При помощи клавиш  $\mathbb{T}^4$  и  $\mathbb{A}$  установите нужное значение нижнего предела

(переключение разряда происходит при помощи клавиши  $\mathbb{P}^{\mathbb{Q}}$ ). После ввода значения нижнего предела нажмите клавишу ENTER для сохранения значения и возврата в режим взвешивания.

**SAMPLE** Для удаления установленных пределов нажмите и удерживайте клавишу васк . Это приведет к установке нулевого значения для обоих пределов.

Примечание 1. Для перехода в режим процентного взвешивания или дозирования одновременно нажмите клавиши  $\mathsf{A}$  и **ENTER**.

Примечание 2. При установке значения нижнего предела выше значения верхнего предела на дисплее появляется сообщение ошибки E4, после чего необходимо установить корректные значения.

# **6.** НАСТРОЙКИ ПОЛЬЗОВАТЕЛЯ

**MENU** 

Для перехода в меню настроек пользователя нажмите и удерживайте клавишу <sup>свеат</sup>

### Для работе с настройками пользователя используются следующие клавиши**:**

- **ENTER** изменение данного параметра
	- после чего:
		- $\triangleright$   $\mathbb{F}$  увеличение вводимого значения/переключение пунктов меню
		- $\blacktriangleright$  $-A$  - уменьшение вводимого значения/переключение пунктов меню
		- $\blacktriangleright$  $\sqrt[3]{\mathbb{C}^4}$  - переключение разряда при вводе числового значения<br>SAMPLE
		- $\blacktriangleright$  $\frac{1000 - 200}{Back}$  - возврат в меню настроек пользователя
- А переход к следующему параметру без изменений данного параметра<br>SAMPLE
- $\frac{m}{\text{Back}}$  возврат в режим взвешивания.

Примечание. В описании каждого параметра значение по умолчанию выделено жирным шрифтом.

#### Выбор елиниц измерения

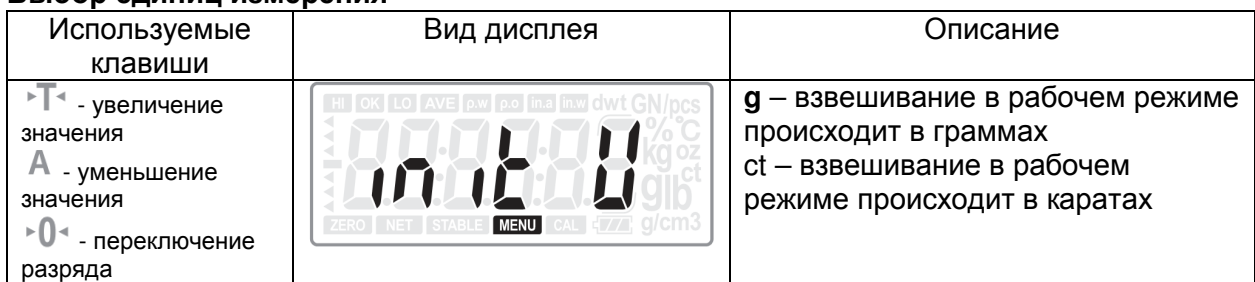

#### Автоматическое отключение питания

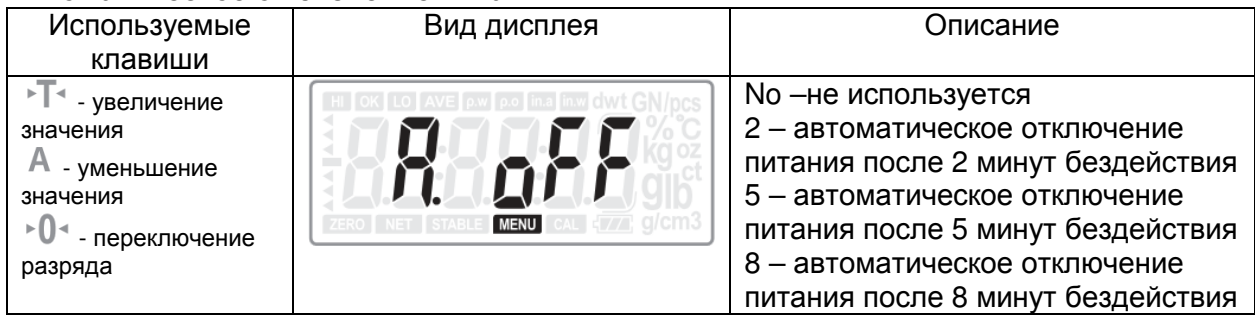

#### Включение**/**отключение порта последовательной передачи данных

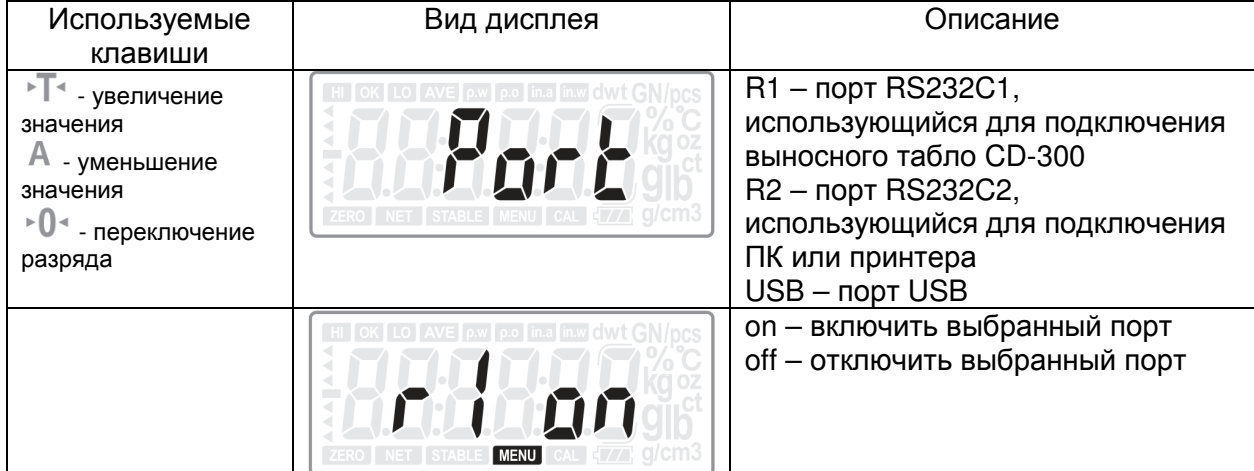

Примечание. При отключении портов R2 и USB настройки «Режим передачи данных (R2)» и «Настройки передачи (USB)» недоступны

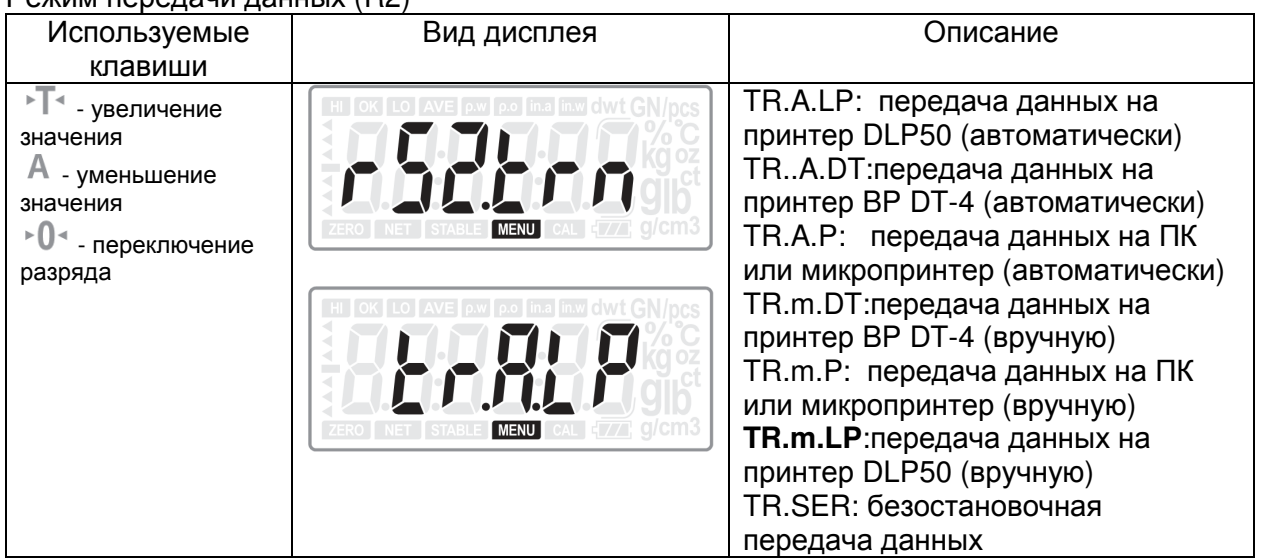

Режим передачи данных (R2)

Примечание. Данные настройки доступны только при включенном порте R2.

#### Протоколы передачи данных **(**только для ПК и микропринтеров**)**

| Используемые                                                                             | Вид дисплея                                      | Описание                                         |
|------------------------------------------------------------------------------------------|--------------------------------------------------|--------------------------------------------------|
| клавиши                                                                                  |                                                  |                                                  |
| - увеличение<br>значения<br>- уменьшение<br>значения<br>∗0∗<br>- переключение<br>разряда | $\overline{17}$ q/cm3<br><b>MENU</b><br>ZERO NET | Prot1 (MWP)<br>Prot2 (22 байта)<br>Prot3 (MW-II) |

Примечание 1. Данные настройки доступны только при выборе режима передачи данных TR.A.P, TR.m.P или TR.SER.

Примечание 2. При выборе протокола «Prot3» нажмите ENTER для перехода к настройке кода управления печатью (PCC):

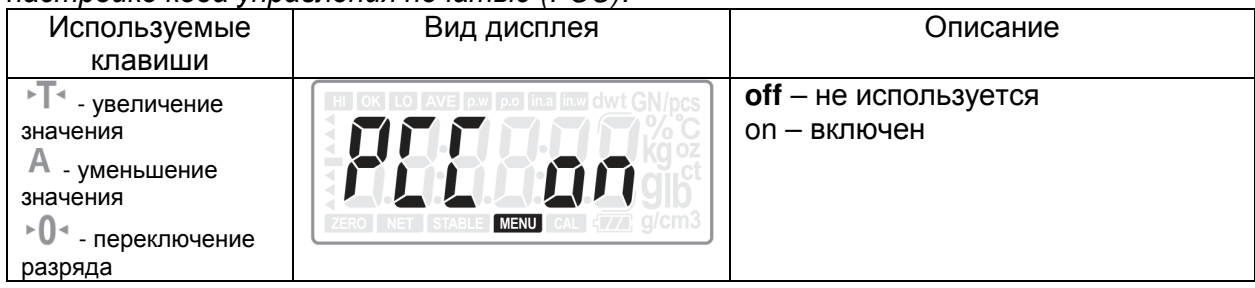

#### Формат этикетки **(**только для **LP50** и **DT BP-4)**

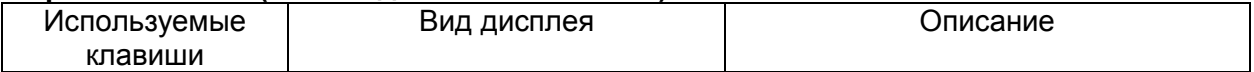

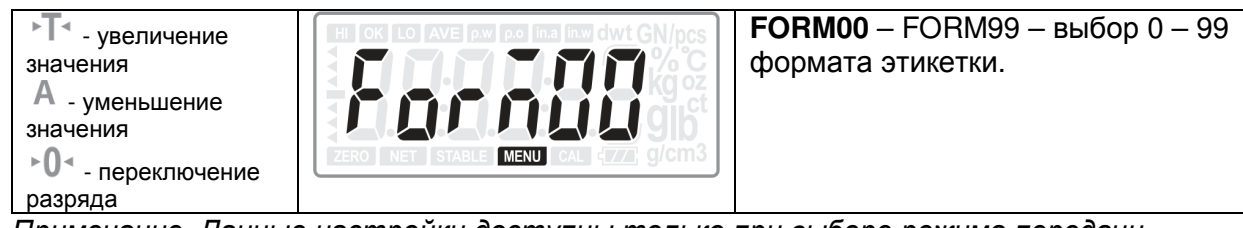

Примечание. Данные настройки доступны только при выборе режима передачи данных: TR.A.LP, TR.M.LP, TR.m.DT или TR.a.DT.

### Скорость передачи данных **(**только для порта **RS232-2)**

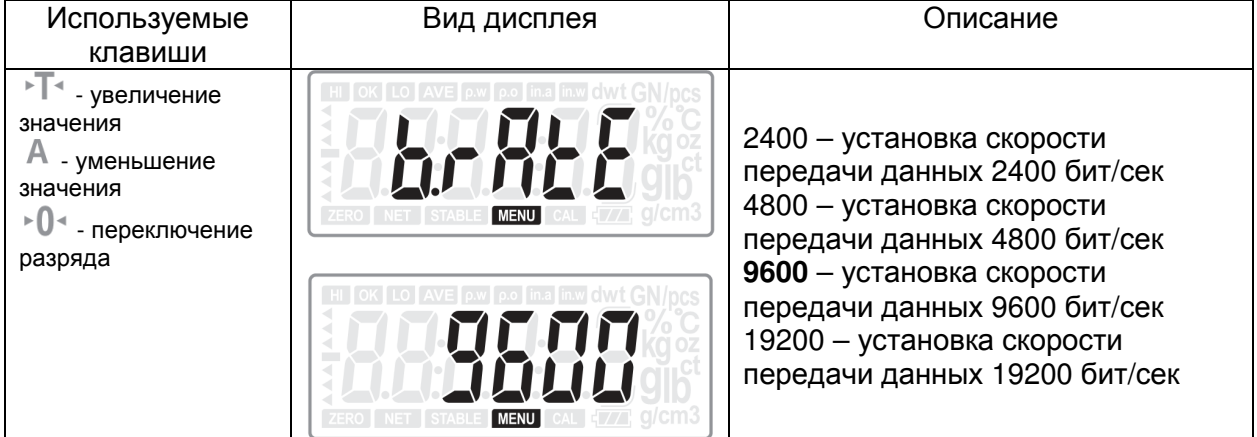

#### Режим передачи данных **(**для **USB)**

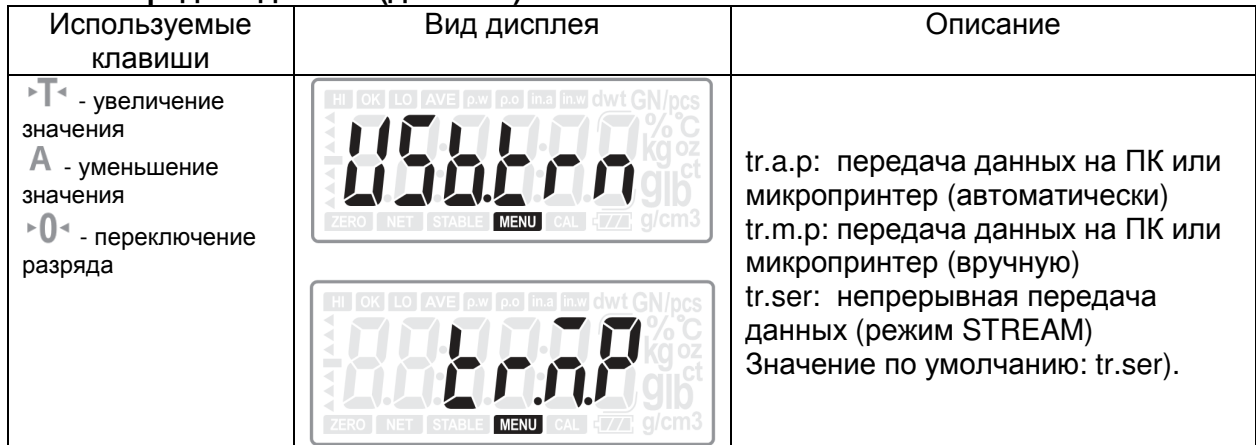

При нажатии ENTER появятся общие настройки протокола передачи данных:

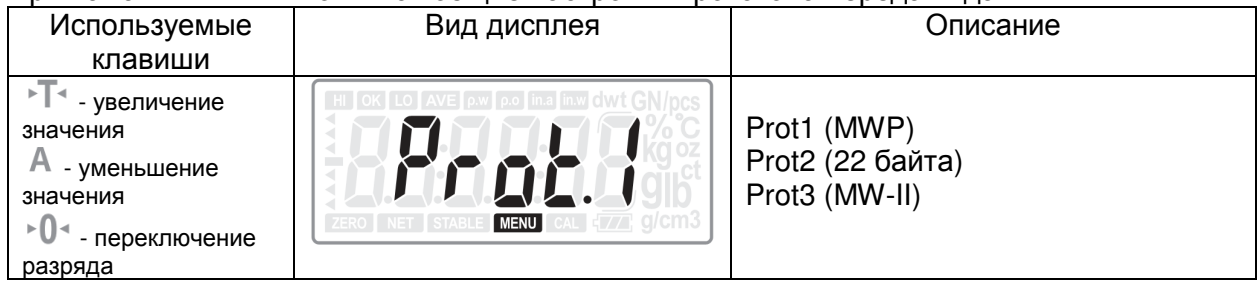

Примечание. При выборе протокола «Prot3» и нажатия клавиши ENTER откроются дополнительные настройки этого протокола – код управления печатью (PCC):

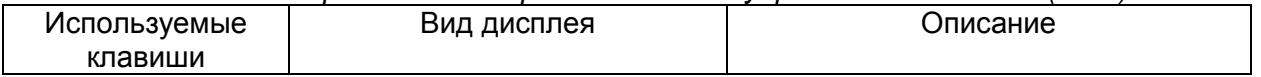

 $\mathbb{F}$  - увеличение значения - уменьшение значения - переключение разряда

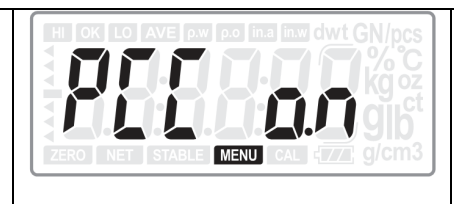

**off** – не используется on - задействован

#### Повторное вычисление массы

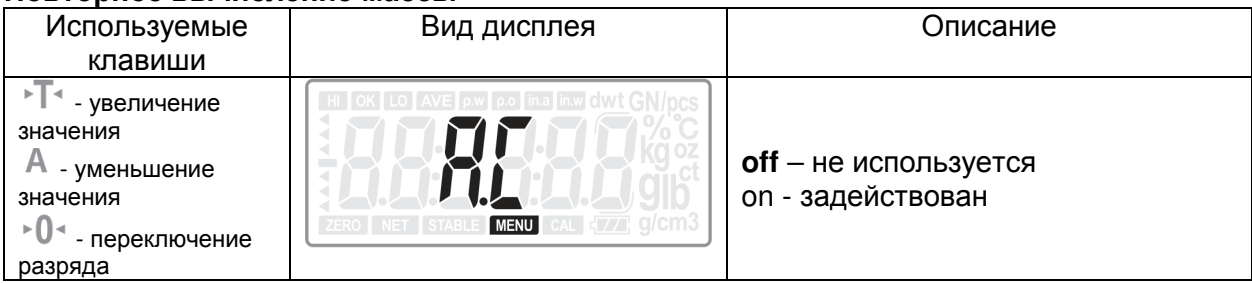

#### Настройка сигнала в режиме дозирования

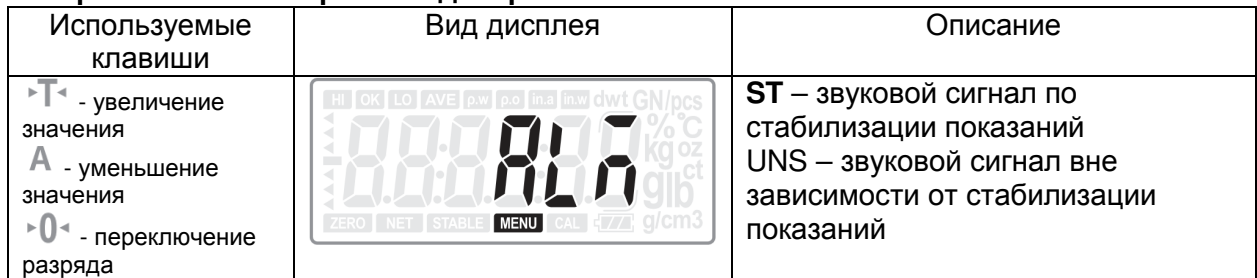

#### Тип сигнала в режиме дозирования

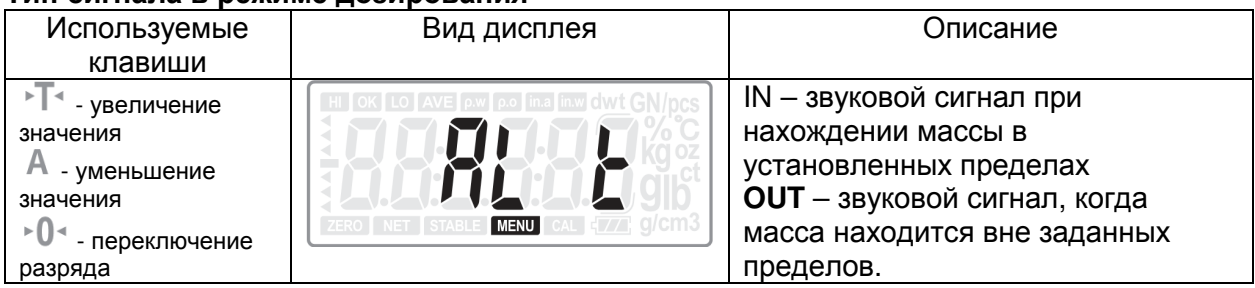

Нажмите клавишу ENTER для установки типа сигнала:

### Функция ИК**-**датчика

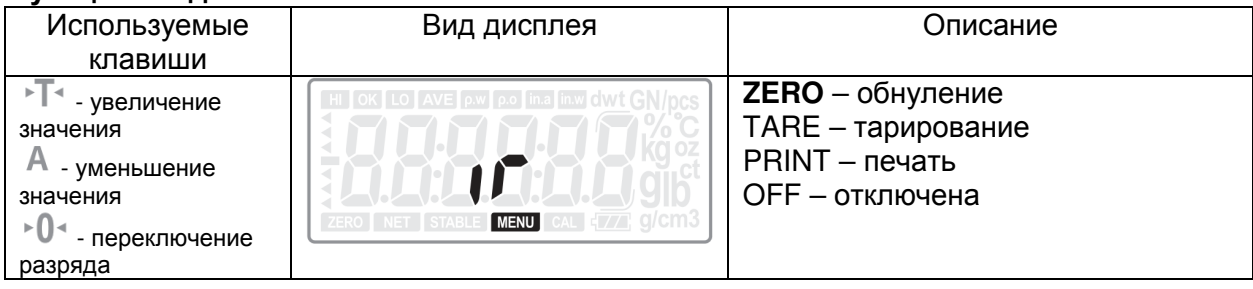

### Установка даты и времени

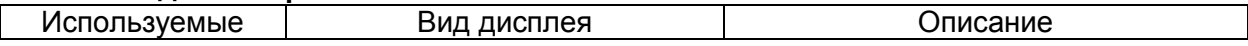

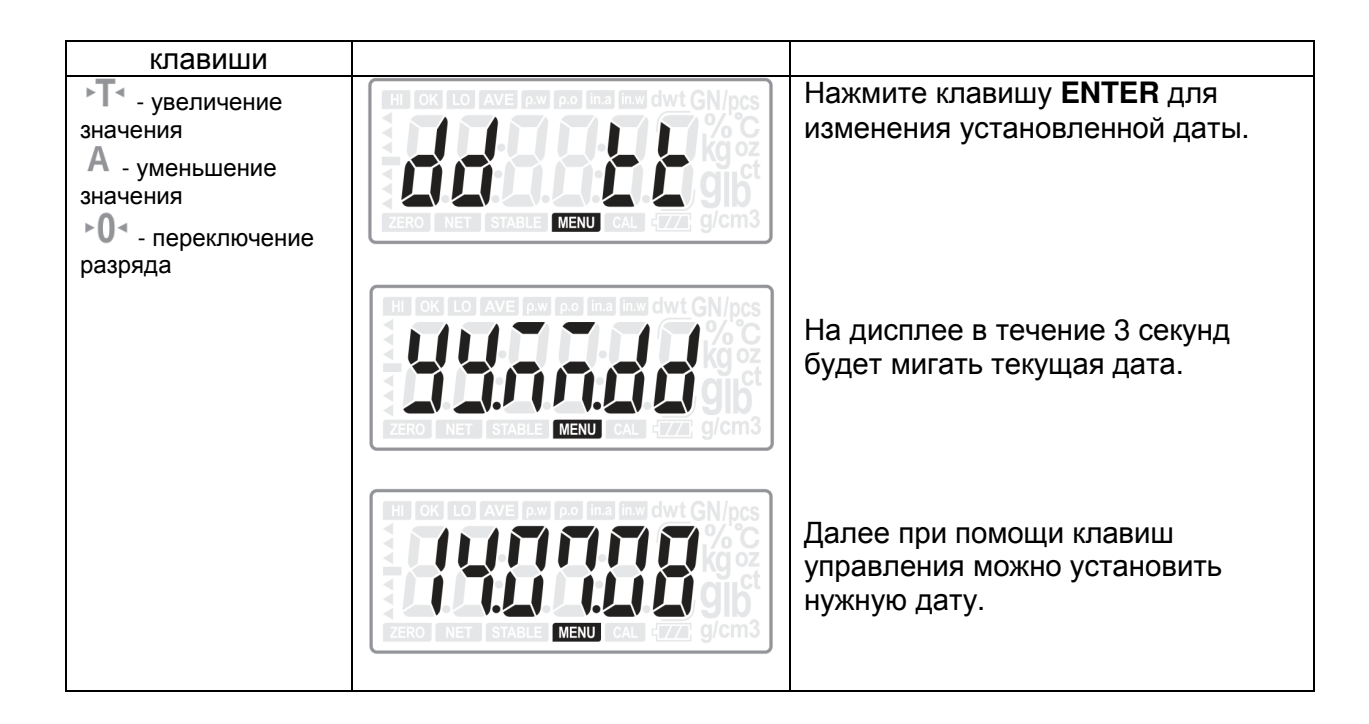

После установки даты и нажатия клавиши **ENTER** на дисплее появится текущее установленное время:

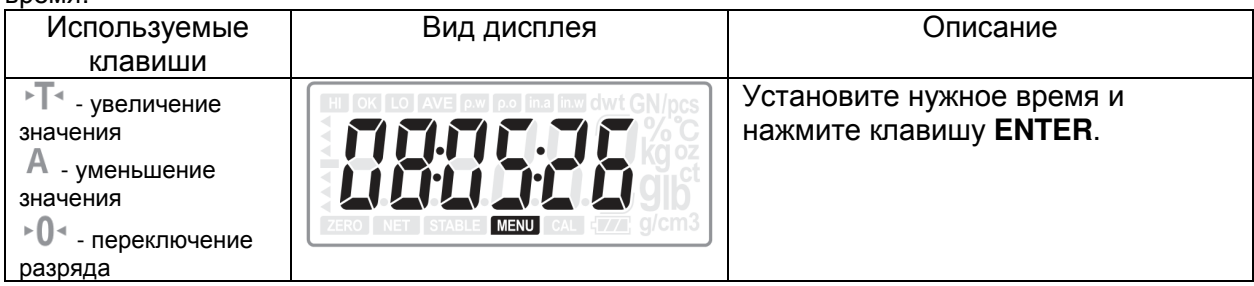

### Дата**,** выводимая на печать

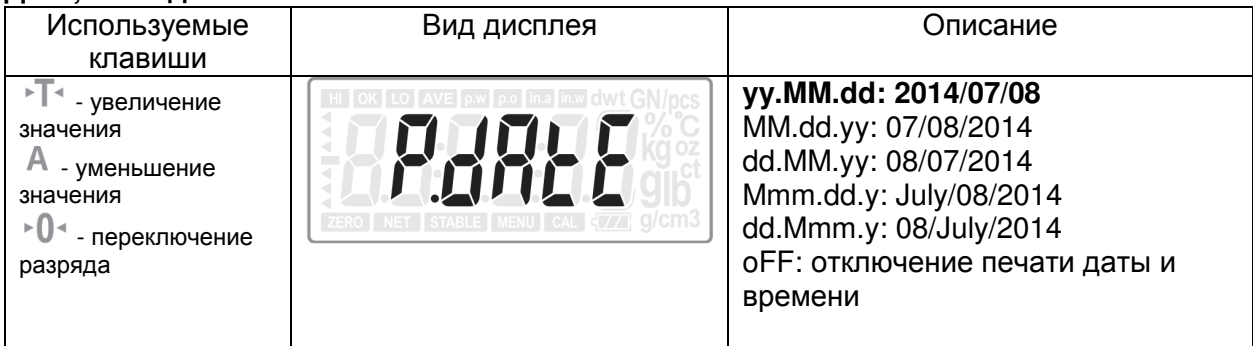

# **7.** ПИТАНИЕ ВЕСОВ

### Питание от сети

Убедитесь в том, что питание сети соответствует требованиям адаптера питания весов. Подключите разъем адаптера к гнезду на задней стенке весов, а затем подключите адаптер к сети 220В.

### Работа от батарей

Весы могут работать от сухих электрических батарей или перезаряжаемых аккумуляторов (опционально)

Сухие электрические батареи: 4 шт. х 1,5В

Перезаряжаемые аккумуляторы: 4 шт. 1,2В/1300мА/ч

Весы способны определять тип установленных батарей и отображает сообщение об этом при включении питания (при использовании сухих электробатарей выводится сообщение «Non-RC», а при использовании перезаряжаемых аккумуляторов – «RC».

Зарядка аккумуляторов происходит при подключении весов к сети.

Время работы от перезаряжаемых батарей и сухих электрических батарей составляет 12 часов (без использования подсветки). Не устанавливайте

ВНИМАНИЕ! Перед подключением весов к сети откройте крышку батарейного отсека и проверьте тип установленных батарей! Запрещается подключать весы к сети, если в них установлены сухие электрические батареи!

Утилизация использованных сухих электрических батарей происходит согласно установленным государственным нормам.

### **8.** ПЕРЕДАЧА ДАННЫХ

### Поддерживаемые интерфейсы передачи данных

Весы оснащены двумя портами передачи данных RS232C и одним портом USB.

RS232C-1: используется для подключения выносного табло CD-300 RS232С-2: используется для подключения ПК или принтера (поддержка трех протоколов

передачи данных:

- MWP
- $-$  MW-II
- EC-II(CAS 22 байта)

USB: используется для подключения ПК (формат передачи данных аналогичен RS232C-2).

#### Настройки передачи данных **(**для **RS232C-2)**

Скорость передачи данных: 2400, 4800, 9600, 19200 бит/сек Бит данных: 8 Бит четности: нет Стоп бит: 1 Управление потоком: нет

#### Формат данных

Протокол 1 ST, GS, 41.070 g ST, NG, 20.35ct

Протокол 2 ST, GS,, 45.080g ST, NT,, 6.870g

Протокол 3 2014/11/04 20:56:47 W: 53.075g 2014/11/04 20:57:33 w: 53.075g

#### Переменные **(**при подключении **LP-50** и принтера **BP DT-4)**

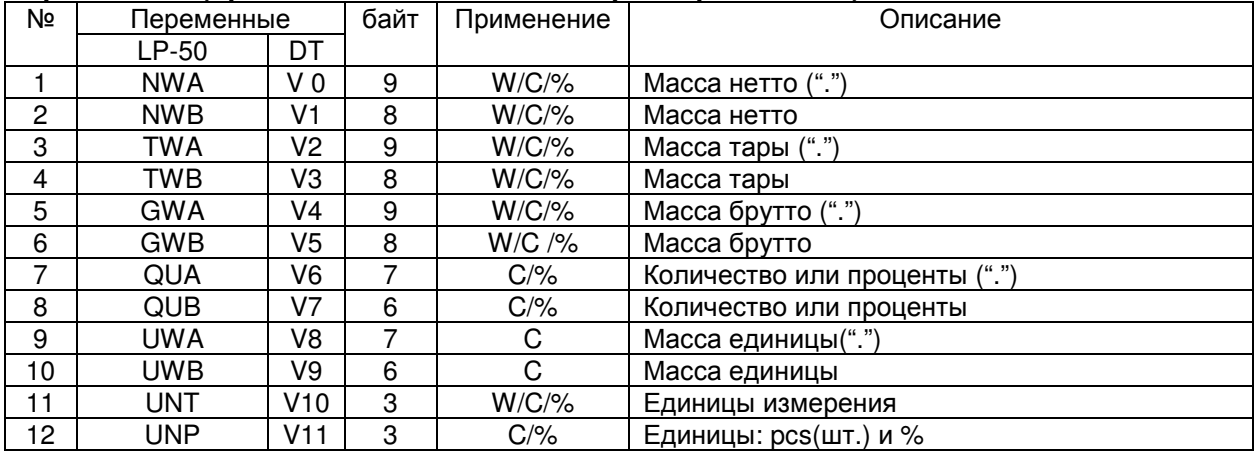

# **9.** ПОДКЛЮЧЕНИЕ ВЕСОВ К ПК **(USB)**

- Перед подключением весов к компьютеру необходимо установить программное обеспечение с идущего в комплекте с весами компакт-диска.
- После загрузки диска в дисковод ПК откройте в корневой директории папку «XE», в которой необходимо запустить файл «VCOM Driver» (см.Рис.9.1).

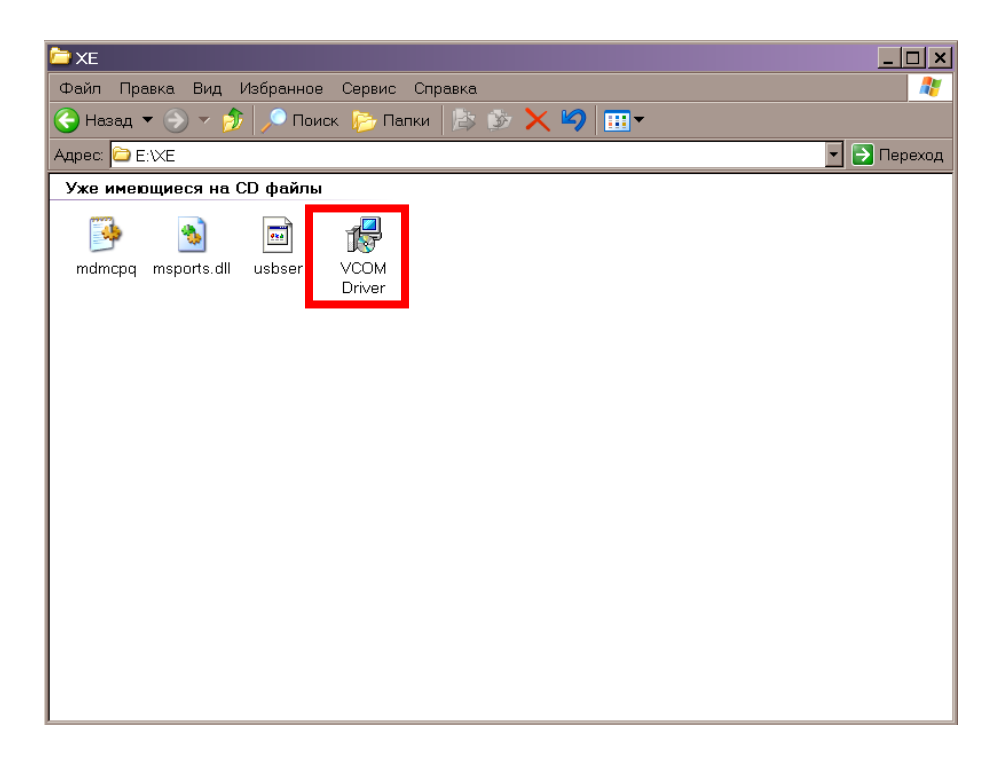

Рис. 9.1 - Содержание компакт-диска в комплекте с весами XE

- Данная программа произведет установки виртуального COM-порта для работы с весами XE. В дальнейшем при подключении весов к любому порту USB данного компьютера будет устанавливаться соединение с весами для передачи данных.
- После установки ПО подключите весы к порту USB при помощи опционального кабеля.
- Затем подключите весы к сети и включите весы.
- Windows обнаружит новое устройство и предложит установку драйверов для него. Выберите автоматическую установку драйверов.
- После установки драйверов в панели задач появится сообщение о том, что устройство готово к работе.
- Откройте окно «Свойства системы» (Мой компьютер ->Панель управления -> Система)
- Выберите вкладку «Оборудование». Нажмите кнопку «Диспетчер устройств».
- В разделе «Ports (COM & LPT»)» появятся данные нового виртуального порта «Nuvoton Virtual Com Port (COMХХ)», где ХХ – порядковый номер, присвоенный виртуальному порту.

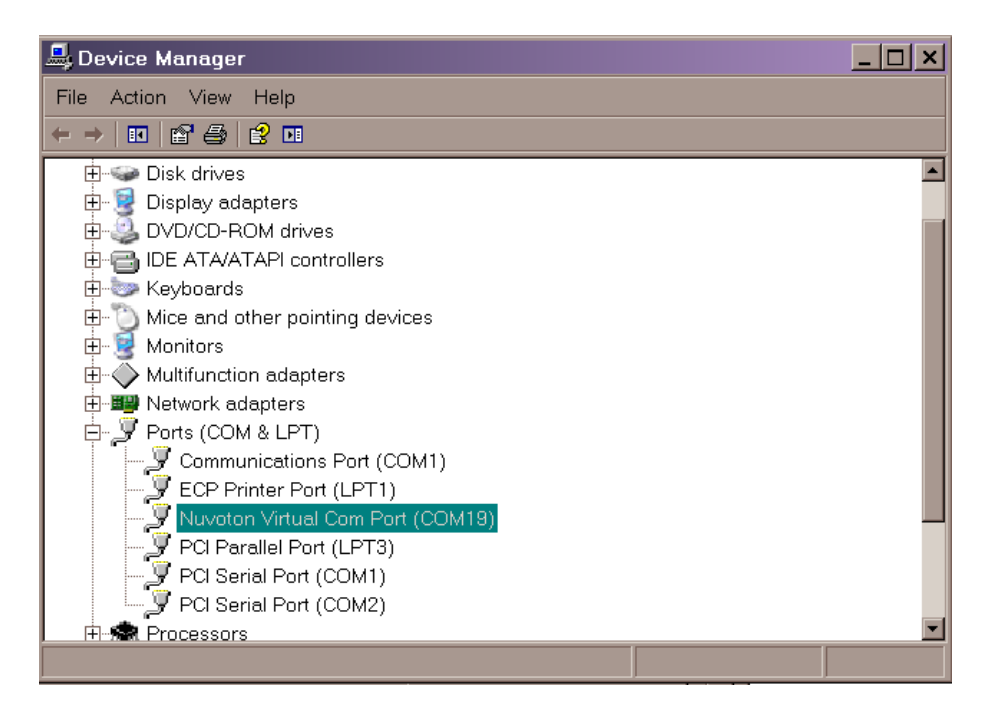

Рис. 9.2 - Виртуальный порт подключенных весов

 Далее ссылаясь на номер данного порта настройте соединение с весами при помощи любой программы приема/передачи данных.

### **10.** ЮСТИРОВКА

> Для перехода в режим юстировки переведите переключатель юстировки на нижней стороне прибора в положение CAL (рис. 10.1):

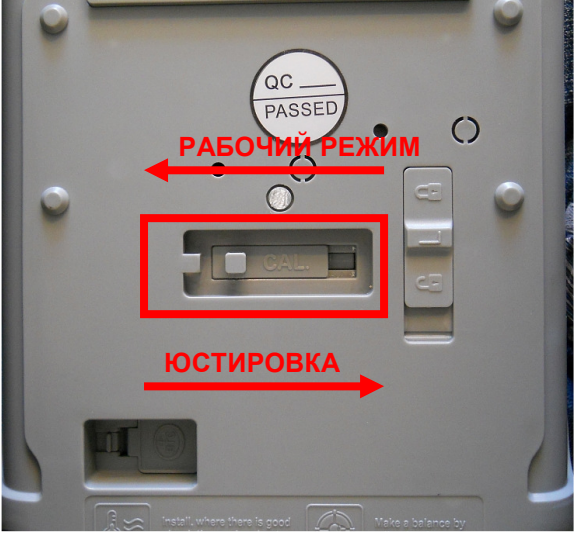

Рис. 10.1- Положение переключателя юстировки

- $\triangleright$  Нажмите клавишу ENTER.
- > На дисплее появится значение максимальной нагрузки. При помощи клавиш  $\mathbb{R}$  и  $\mathbb{A}$  выберите значение, соответствующее максимальной нагрузке прибора,  $\equiv$

а затем нажмите ENTER

- > На дисплее появятся нулевые показания.
- > Слегка коснитесь весовой платформы. Надпись на дисплее начнет мигать.
- > После фиксации показаний прозвучит звуковой сигнал, и на дисплее появится значение массы юстировочного груза.
- > Установите груз соответствующей массой на весовую платформу и дождитесь звукового сигнала.
- > Повторяйте предыдущие два шага для каждого следующего юстировочного груза.
- > После фиксации показаний последнего груза (масса которого соответствует установленной выбранной максимальной нагрузке прибора) юстировка считается законченной.
- > Отключите прибор и переведите переключатель юстировки в положение рабочего режима.

**11.** ТЕХНИЧЕСКОЕ ОБСЛУЖИВАНИЕ При необходимости замены батареи

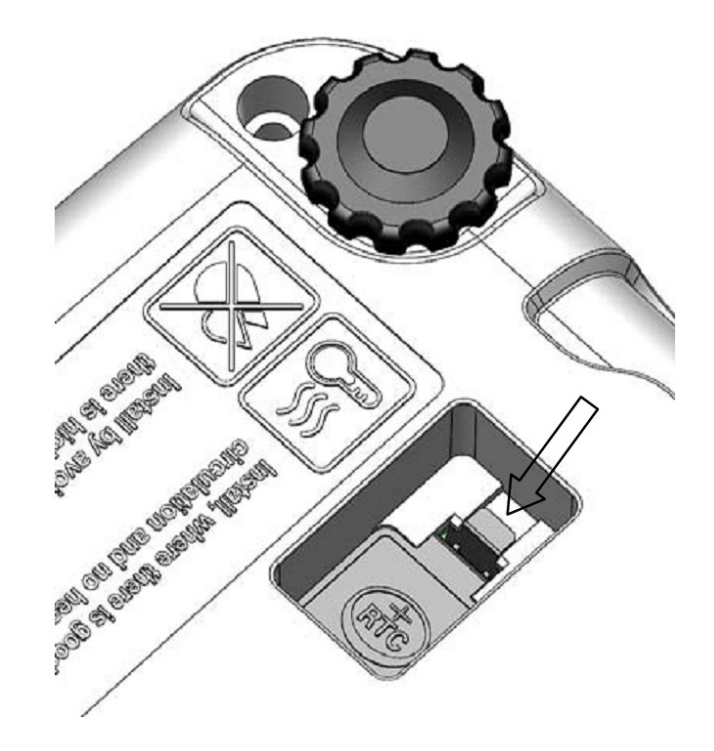

### **12.** ТЕХНИЧЕСКИЕ ХАРАКТЕРИСТИКИ

Метрологические характеристики весов электронных модели XE приведены в таблице 12.1.

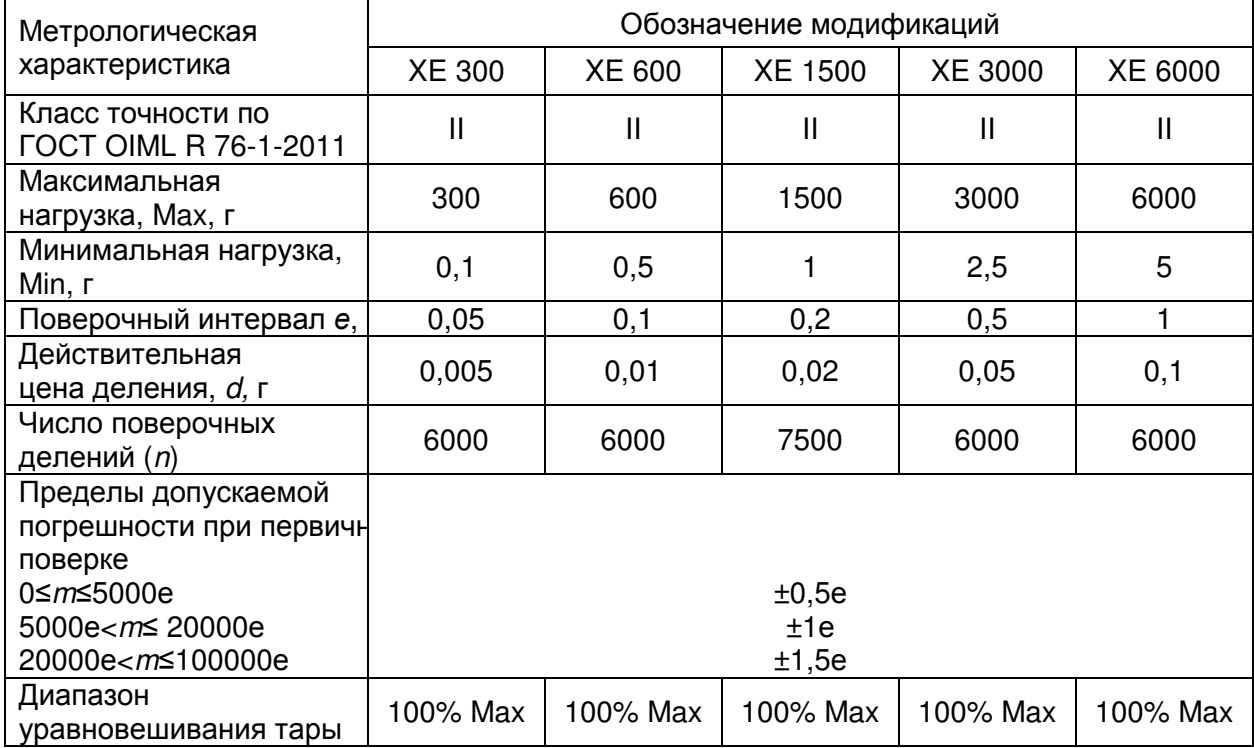

Таблица 12.1 - Метрологические характеристики весов модели XE

Технические характеристики приведены в таблице 12.2

Таблица 12.2 – Технические характеристики весов модели XE

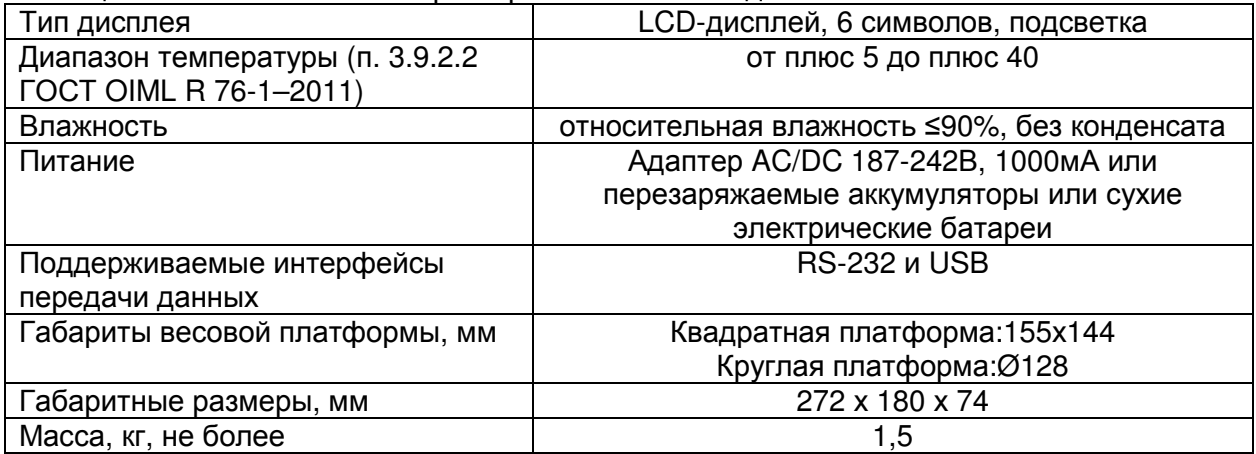

# **13.** СООБЩЕНИЯ ОШИБОК

При возникновении ошибки по ее коду в таблице 13.1 можно определить неисправность.

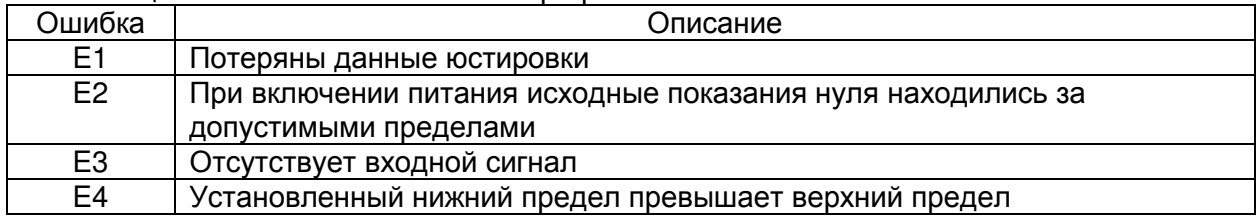

Таблица 13.1 – Описание ошибок при работе весов

# **14.** СВЕДЕНИЯ О РЕКЛАМАЦИЯХ

Предъявленные рекламации, их краткое содержание и меры, принятые по ним регистрируются в таблице сведений о рекламациях:

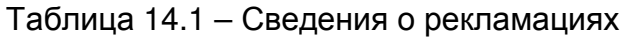

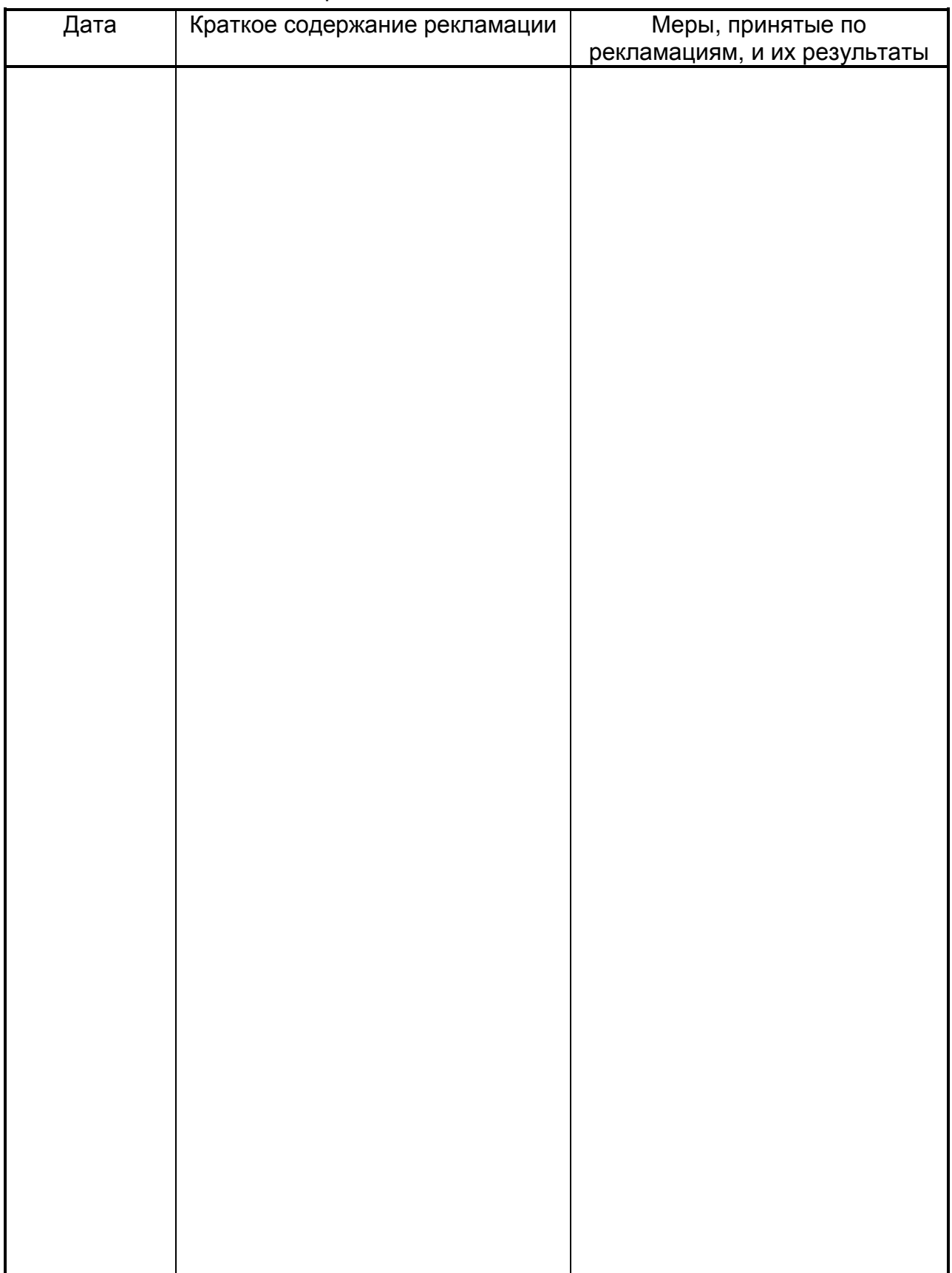

# **15.** УТИЛИЗАЦИЯ**,** ХРАНЕНИЕ**,** ТРАНСПОРТИРОВКА

Требования по утилизации весов должны быть согласованы с местными нормами по утилизации электронных продуктов. Не выбрасывайте весы в обычный мусор. Сверьтесь с местными нормами по утилизации электронных продуктов.

Хранить весы следует в оригинальной упаковке в теплых сухих помещениях.

Транспортировку весов следует производить только в оригинальной упаковке. Допускается транспортировка всеми видами транспорта. Не допускается подвергать упаковку весов воздействию атмосферных осадков, а также большим нагрузкам, например, перекидыванию во время погрузки/выгрузки.

### **16.** ПОВЕРКА

При эксплуатации весов в сфере, на которую распространяется Государственный метрологический контроль, весовая система должна быть поверена.

Весовая система поверяется в соответствии с ГОСТ OIML R 76-1-2011 «Весы неавтоматического действия. Часть 1. Метрологические и технические требования. Испытания». Межповерочный интервал – 1 год.

Основные средства поверки: гири, соответствующие классу точности  $E_2$  по OIML R 111-1-2009.

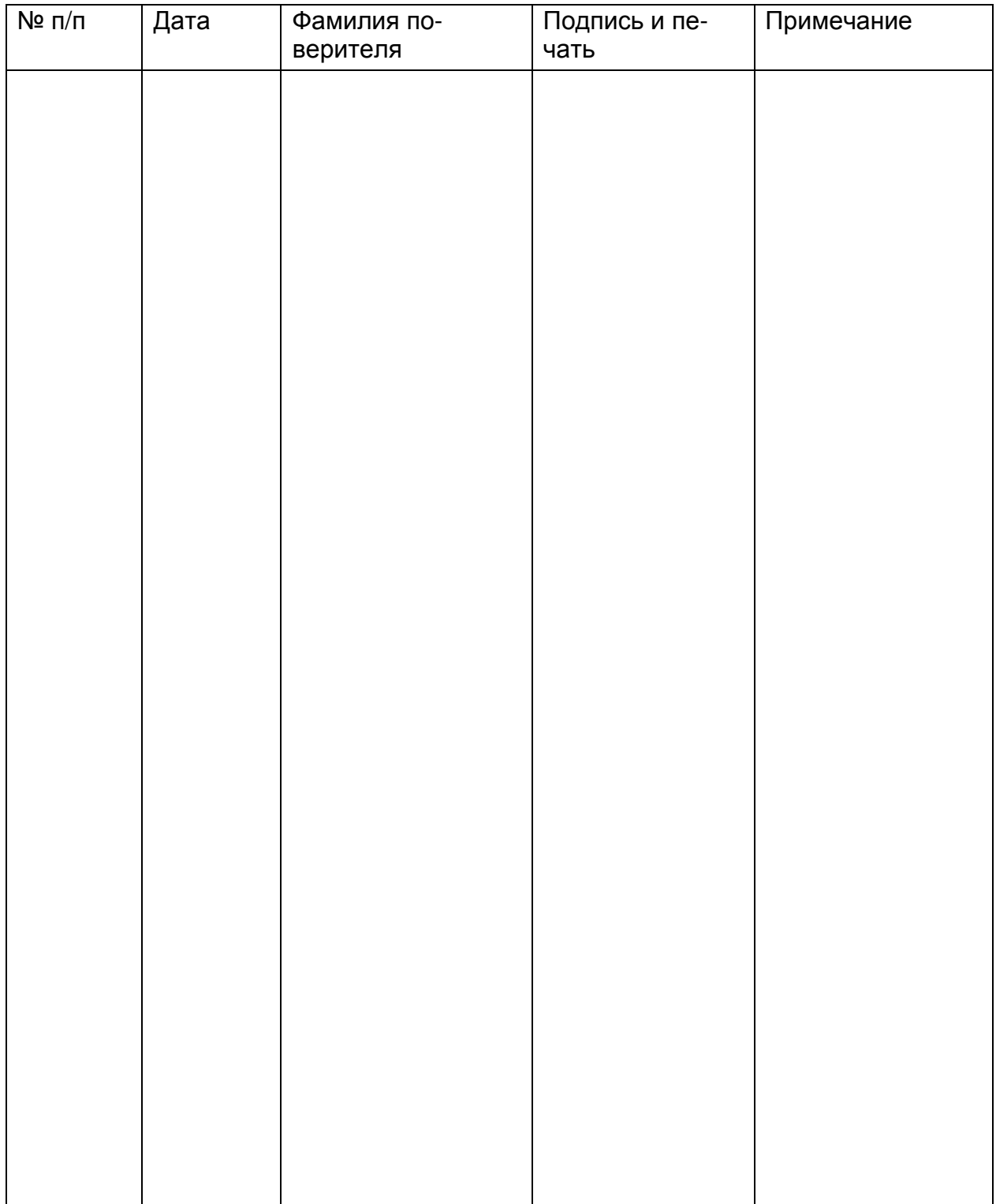

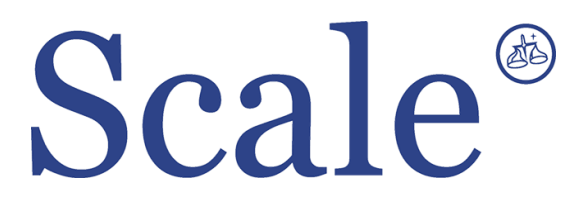

#### По вопросам продаж и поддержки обращайтесь: sec@nt-rt.ru www.scale.nt-rt.ru

Архангельск (8182)63-90-72 Астана (7172)727-132 Астрахань (8512)99-46-04 Барнаул (3852)73-04-60 Белгород (4722)40-23-64 Брянск (4832)59-03-52 Владивосток (423)249-28-31 Волгоград (844)278-03-48 Вологда (8172)26-41-59 Воронеж (473)204-51-73 Екатеринбург (343)384-55-89 Иваново (4932)77-34-06 Ижевск (3412)26-03-58 Иркутск (395)279-98-46 Казань (843)206-01-48 Калининград (4012)72-03-81 Калуга (4842)92-23-67 Кемерово (3842)65-04-62

 Киров (8332)68-02-04 Краснодар (861)203-40-90 Красноярск (391)204-63-61 Курск (4712)77-13-04 Липецк (4742)52-20-81 Магнитогорск (3519)55-03-13 Москва (495)268-04-70 Мурманск (8152)59-64-93 Набережные Челны (8552)20-53-41 Нижний Новгород (831)429-08-12 Новокузнецк (3843)20-46-81 Новосибирск (383)227-86-73 Омск (3812)21-46-40 Орел (4862)44-53-42 Оренбург (3532)37-68-04 Пенза (8412)22-31-16 Пермь (342)205-81-47 Ростов-на-Дону (863)308-18-15 Рязань (4912)46-61-64

Самара (846)206-03-16 Санкт-Петербург (812)309-46-40 Саратов (845)249-38-78 Севастополь (8692)22-31-93 Симферополь (3652)67-13-56 Смоленск (4812)29-41-54 Сочи (862)225-72-31 Ставрополь (8652)20-65-13 Сургут (3462)77-98-35 Тверь (4822)63-31-35 Томск (3822)98-41-53 Тула (4872)74-02-29 Тюмень (3452)66-21-18 Ульяновск (8422)24-23-59 Уфа (347)229-48-12 Хабаровск (4212)92-98-04 Челябинск (351)202-03-61 Череповец (8202)49-02-64 Ярославль (4852)69-52-93